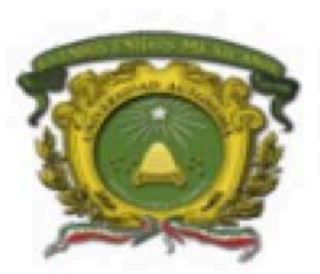

Universidad Autónoma del Estado de México

Facultad de Ingeniería

# UA Tratamiento de Imágenes Ingeniería en Computación

#### Unidad 3: Operaciones Básicas con Imágenes en Escala de Gris

Tiempo: 6 horas Teóricas, 3 horas prácticas

Elaborado por: Dra. Vianney Muñoz Jiménez el 20 de Agosto de 2018.

# **INFORMACIÓN IMPORTANTE**

Estas diapositivas representan material de apoyo para la Unidad de Aprendizaje, no deben tomarse como referencia única de estudio durante el curso.

Para complementar la información presentada, refiérase a la bibliografía propuesta.

> **Atte: Dra. Vianney Muñoz Jiménez vmunozj@uaemex.mx**

# **TRATAMIENTO DE IMÁGENES**

#### **Unidad 3: Operaciones Básicas con Imágenes en escala de gris**

#### **Contenido:**

- } 3.1 Introducción
- ▶ 3.2 Objetivos
- ▶ 3.3 Operaciones básicas con imágenes en escala de gris
- } 3.4 Operaciones básicas con el histograma
- ▶ 3.5 Umbralización (thresholding)
- ▶ 3.6 Conclusiones y referencias

# **3.1 INTRODUCCIÓN**

- } En esta unidad se presenta la importancia de conocer las operaciones básicas con imágenes en escala de gris, y se trabajará con operaciones del histograma para mejorar la calidad de la imagen.
- ▶ Se presentará el concepto de umbralización.
- } Se reforzará el conocimiento teórico con la realización de prácticas en MatLab.

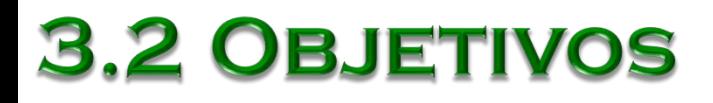

- } Manipular el manejo de las operaciones básicas con imágenes en escala de gris.
- } Realizar operaciones básicas con el histograma.
- } Comprender el concepto de umbralización.

▶ Existe una gran cantidad de operaciones básicas que se realizan con imágenes en escala de gris, estas operaciones permiten la manipulación de la información en la imagen.

▶ Entre las operaciones básicas se encuentra:

- Limpieza, copia, inversión, desplazamientos, rotación, espejo.
- Transformaciones logarítmicas y de potencia.
- Aumento y disminución de ruido
- **Contraste**

- ▶ Limpieza (Clear): Poner todos los píxeles de la imagen a un valor fijo.
- ▶ Instrucción: Imagen\_entrada = valor fijo;
- ▶ Ejemplo:
	- Imagen entrada=128;  $\rightarrow$  Produce una imagen de salida en donde todos los píxeles valen 128

#### ▶ Limpieza (clear)

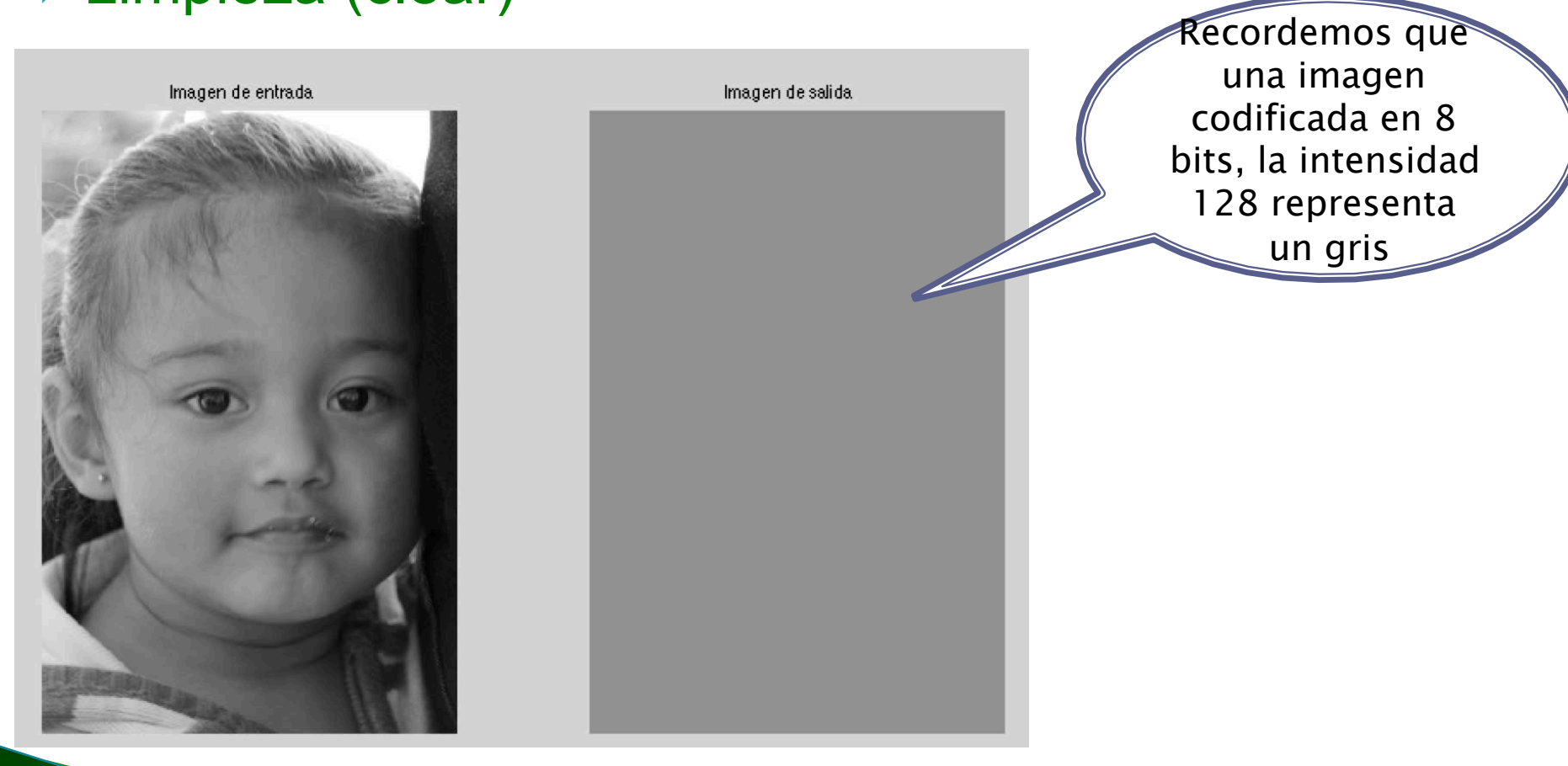

- ▶ Copia (copy): Replica la información de la imagen de entrada en la imagen de salida. Es decir, los píxeles de la imagen de entrada son los mismos que en la imagen de salida.
- ▶ Instrucción: Imagen salida = Imagen entrada;
- ▶ Ejemplo en MatLab:

 $\overline{a}$ 

- P=imread('Imagen\_entrada');
- Q=P; è Q(imagen de salida) contiene los mismos datos de la imagen de entrada (P)

#### ▶ Copia (copy)

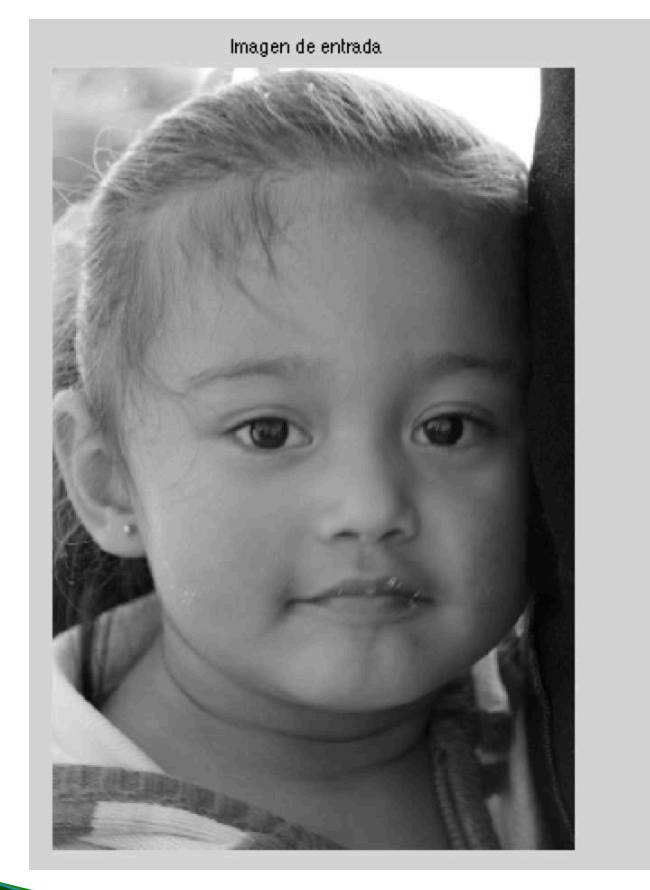

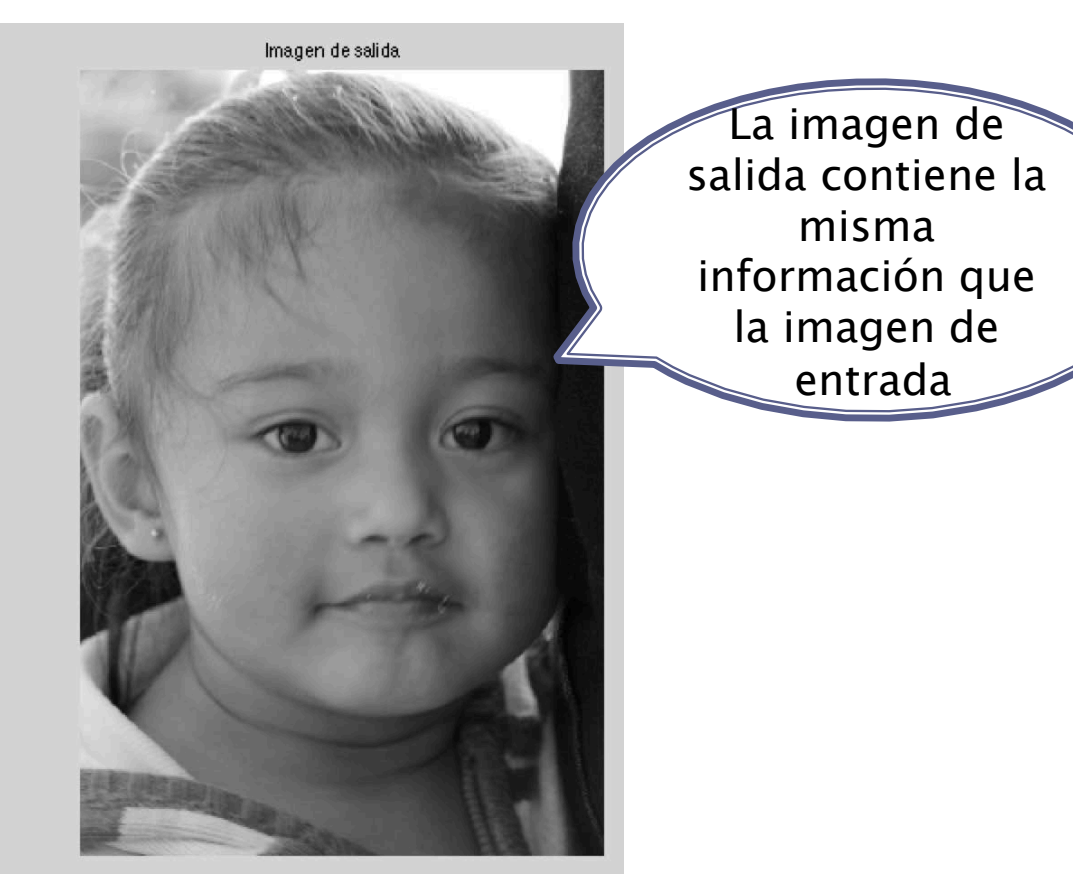

- ▶ Inversión: La operación de inversión se lleva acabo tanto con imágenes en escala de gris como en imágenes binarias.
	- Inversión en imagen binaria
		- Instrucción: Q0=1-P0; → Para producir la imagen de salida, a 1 se le resta el valor del píxel de la imagen de entrada (es decir el 0 se convierte en 1 y el 1 en 0)
	- Inversión con imagen en escala de gris (negativo fotográfico) Instrucción:  $Q0=(L-1)-P0$ ;  $\rightarrow$  Para producir la imagen de salida, al valor máximo de intensidad se le resta el valor del píxel de la imagen de

#### entrada.

#### ▶ Inversión fotográfica

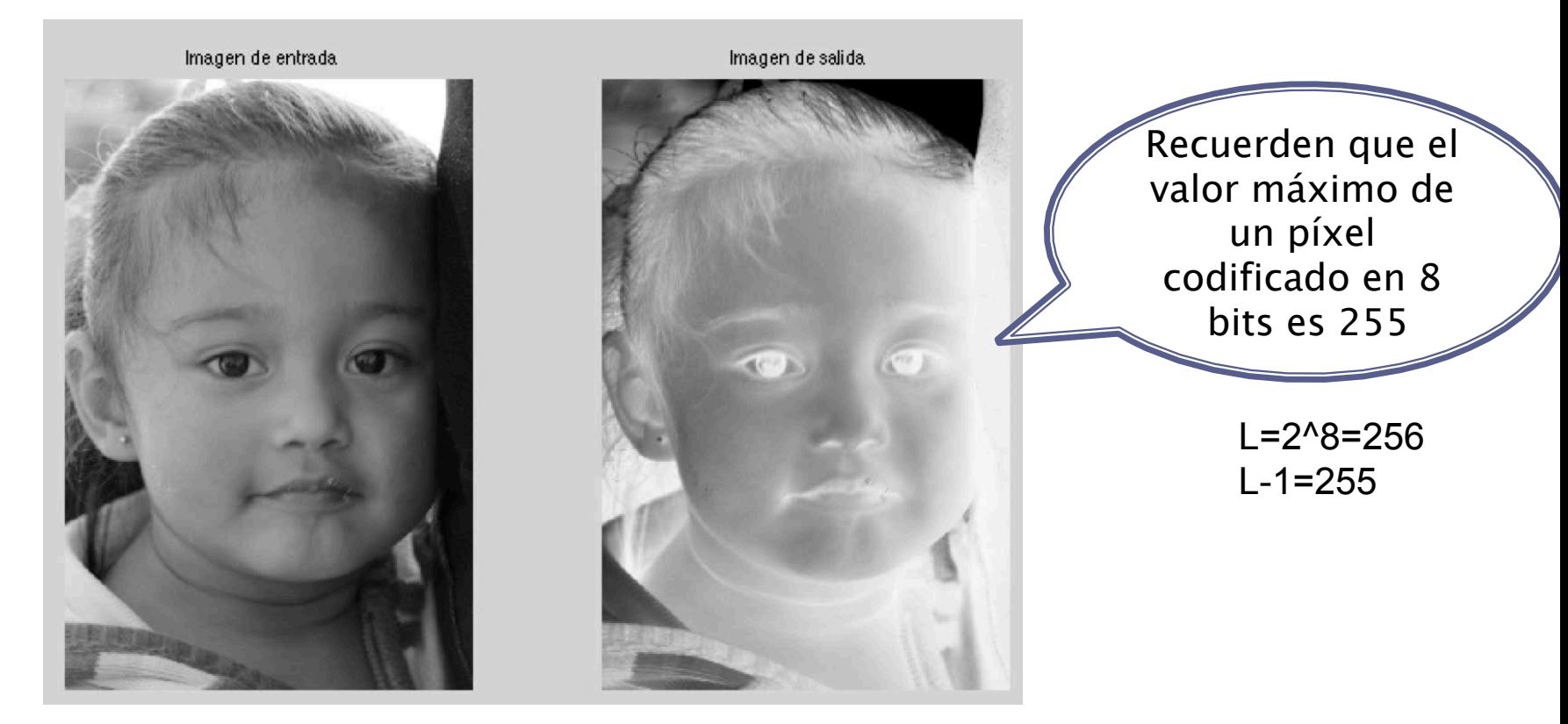

La inversión realza detalles claros que se confunden con un fondo oscuro, y viceversa.

#### } Desplazamientos

Arriba: Q0=P7; Abajo: Q0=P3; Derecha: Q0=P5; Izquierda : Q0=P1; Abajo\_derecha: Q0=P4;

…

Nota: Las operaciones de desplazamiento, se realizan tanto con imágenes en escala de grises como con imágenes a color.

Imagen de Entrada P

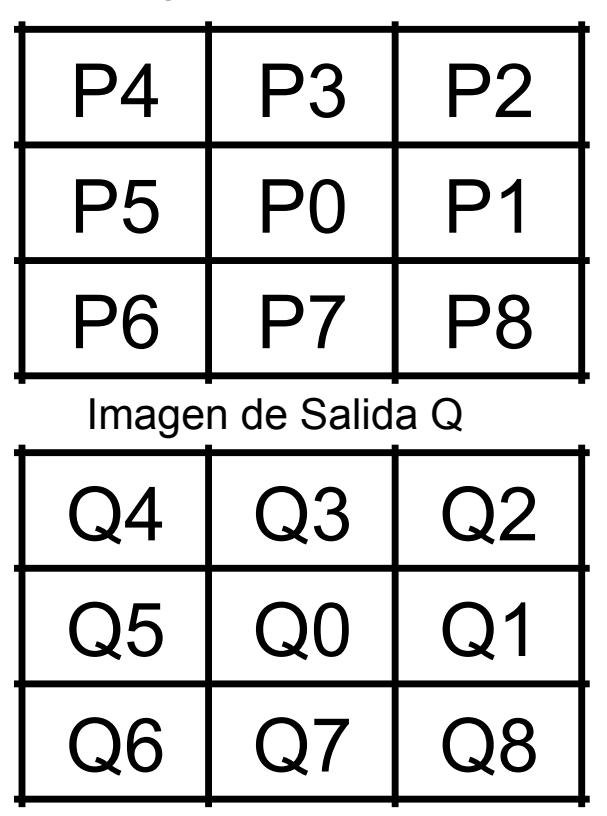

#### ▶ Desplazamiento hacia arriba

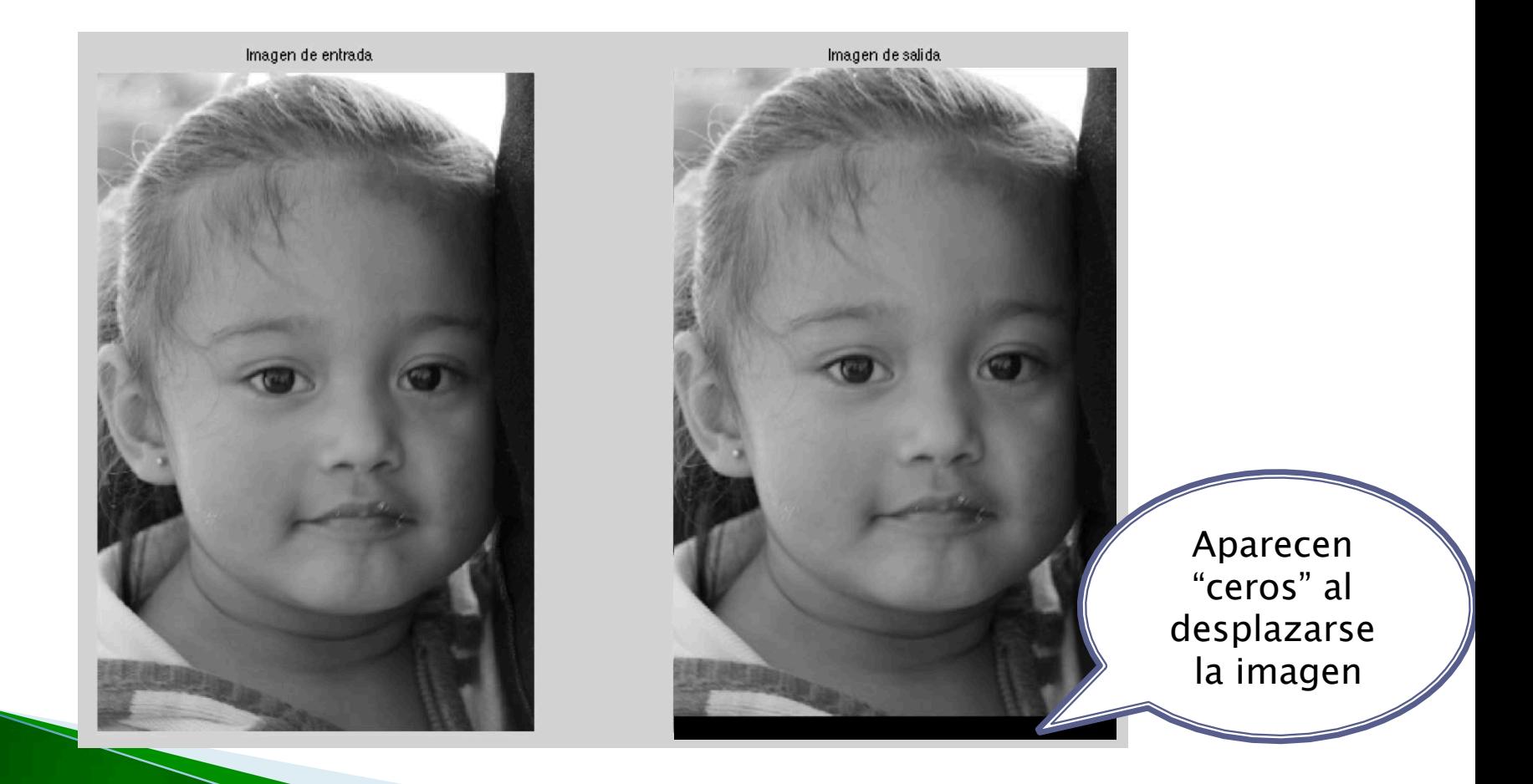

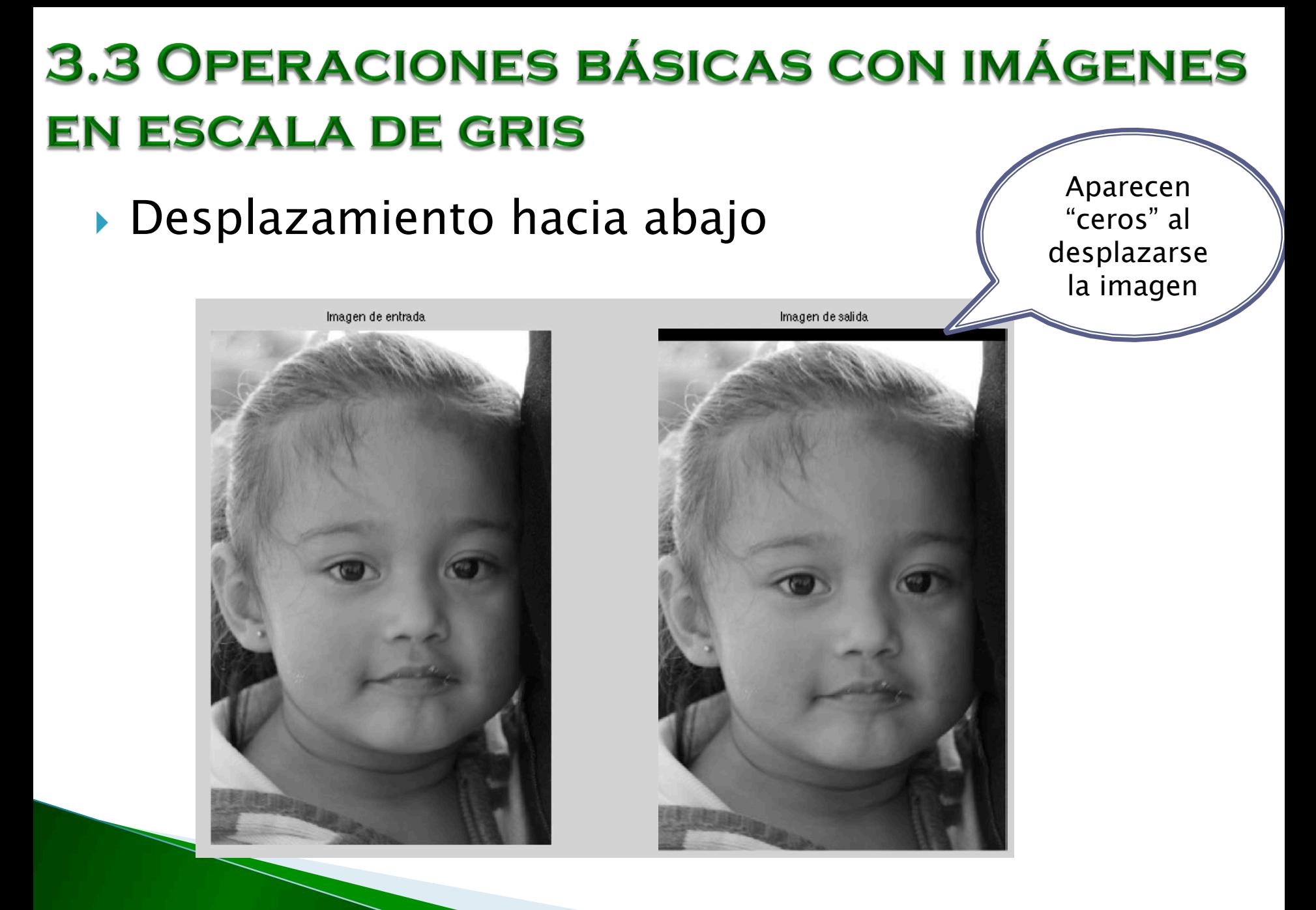

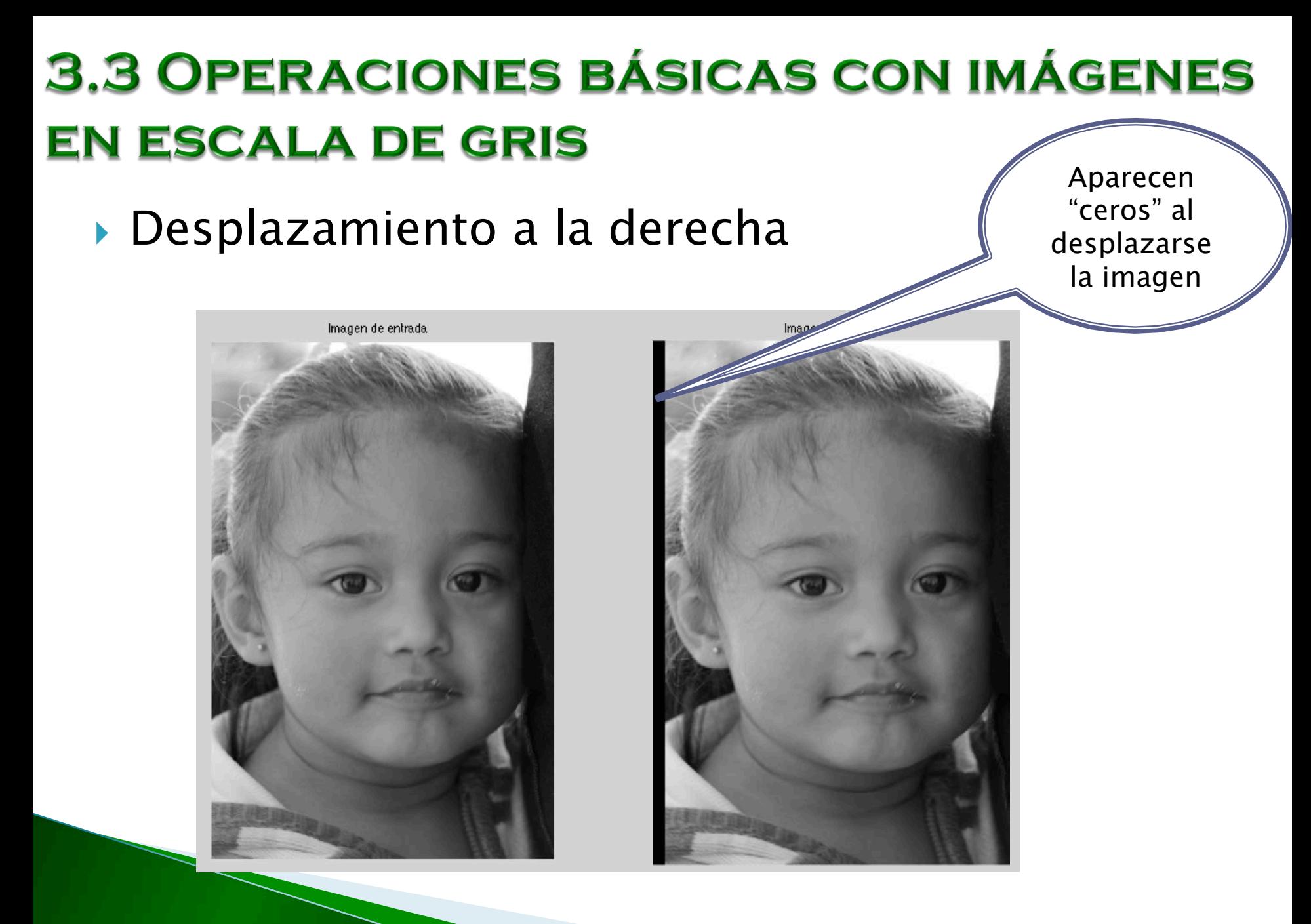

} Desplazamiento a la izquierda

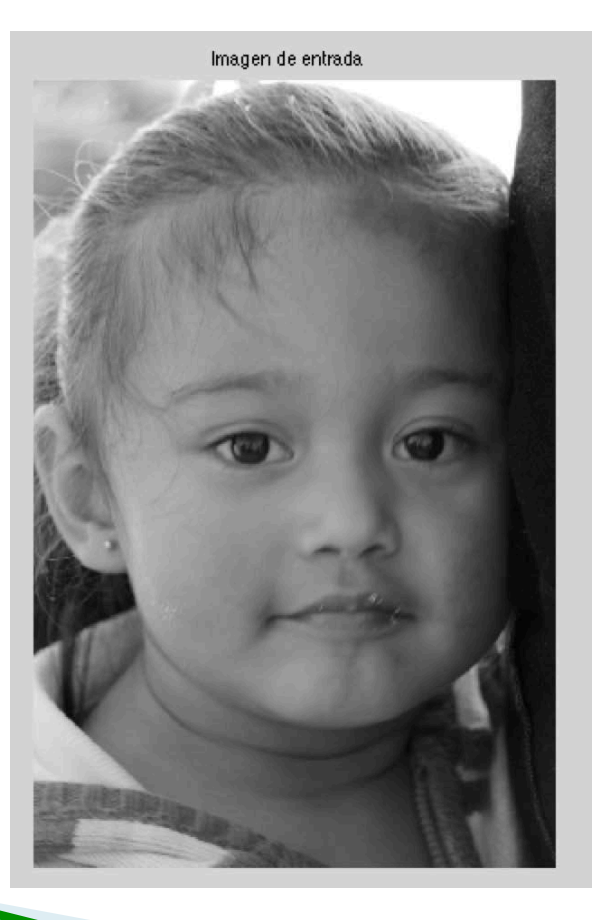

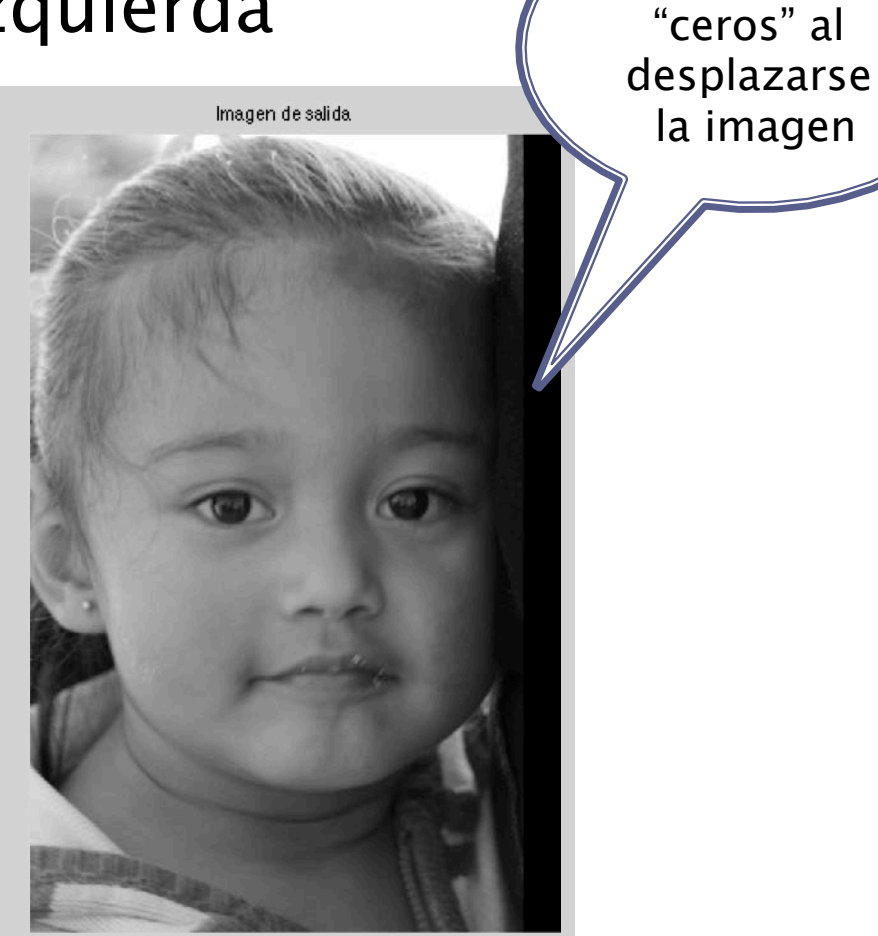

Aparecen

- } Rotación: La operación básica de rotación se realiza en múltiplos de 90 grados.
- } Cada iteracción rota la imagen en 90 grados.
- ▶ Es una operación iterativa.
- } Instrucción: Q(renglón,:)=P(:,numColumna(P)+1-renglón)]];

 $\rightarrow$  Los dos puntos en la imagen de entrada P, corresponde a todos los renglones, y en la imagen de salida Q, corresponde a todas las columnas.

} Rotaciones

Imagen de entrada

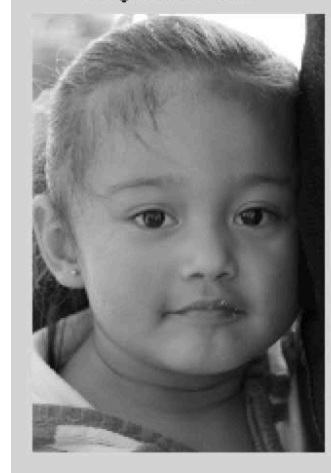

Imagen rotada 90 grados

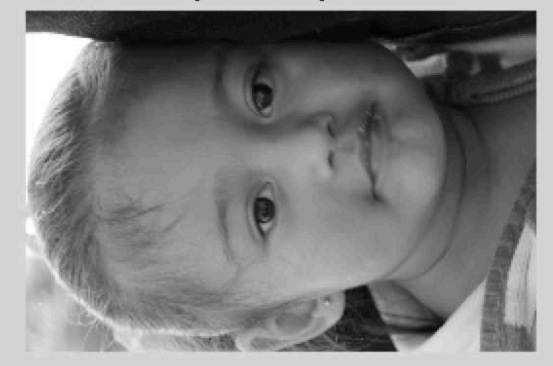

Imagen rotada 180 grados

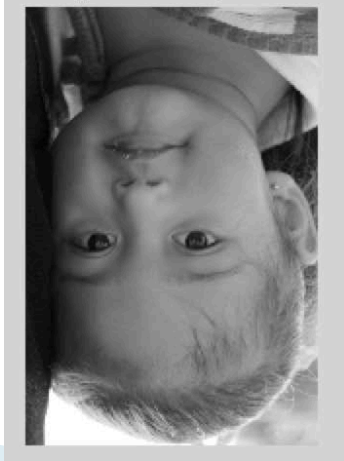

Imagen rotada 270 grados

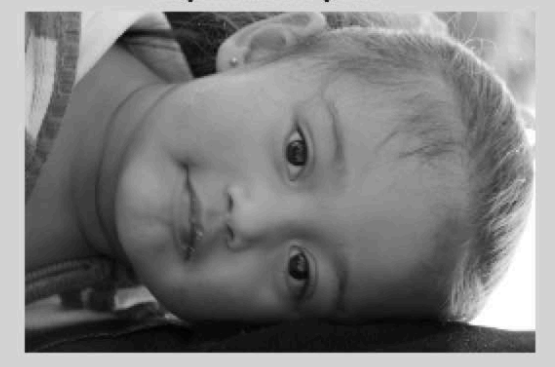

#### ▶ Espejo: horizontal y vertical

EspejoHorz Q(:,colum)=P(:,numColum(P)+1-colum);

 $\rightarrow$  En la imagen de entrada se manipulan todos los renglones y se van variando las columnas.

EspejoVert Q(renglons,:)=P(numReng(P)+1-renglons),:);

 $\rightarrow$  En la imagen de entrada se manipulan todas las columnas y se van variando los renglones.

#### ▶ Espejo horizontal

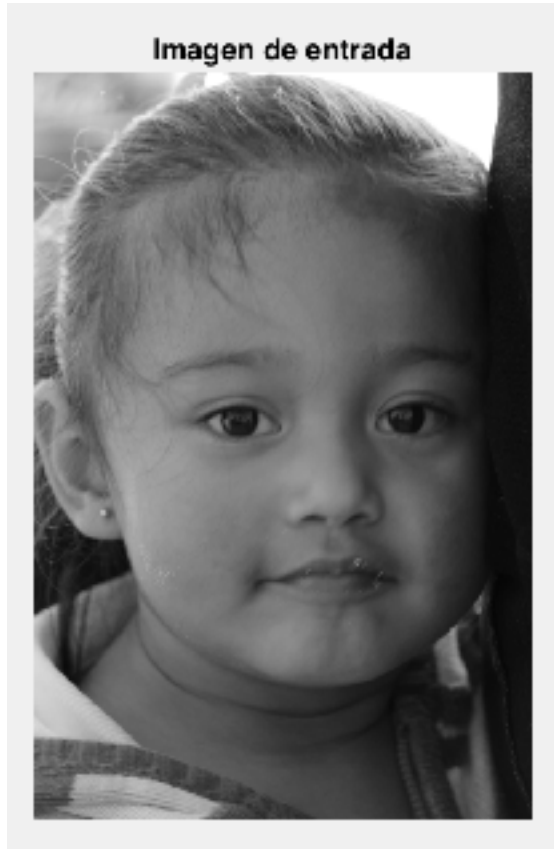

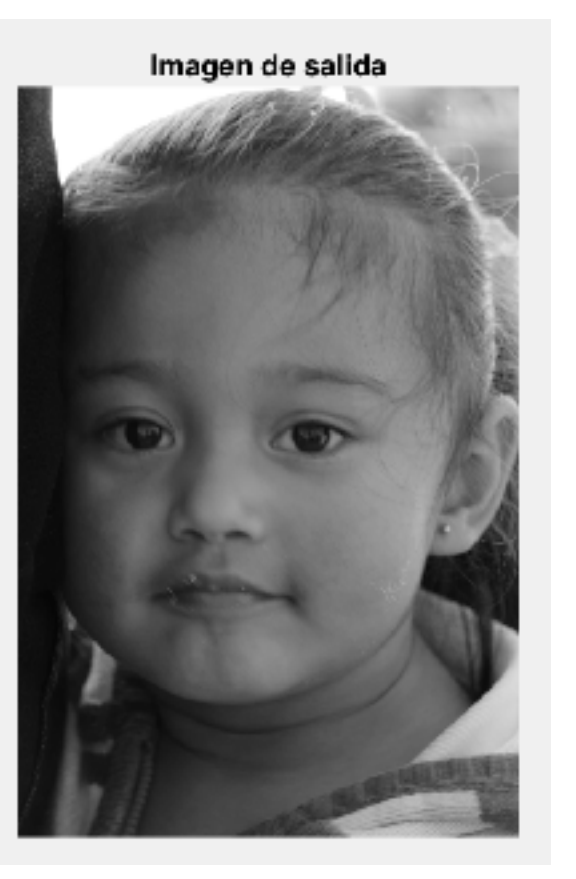

#### ▶ Espejo vertical

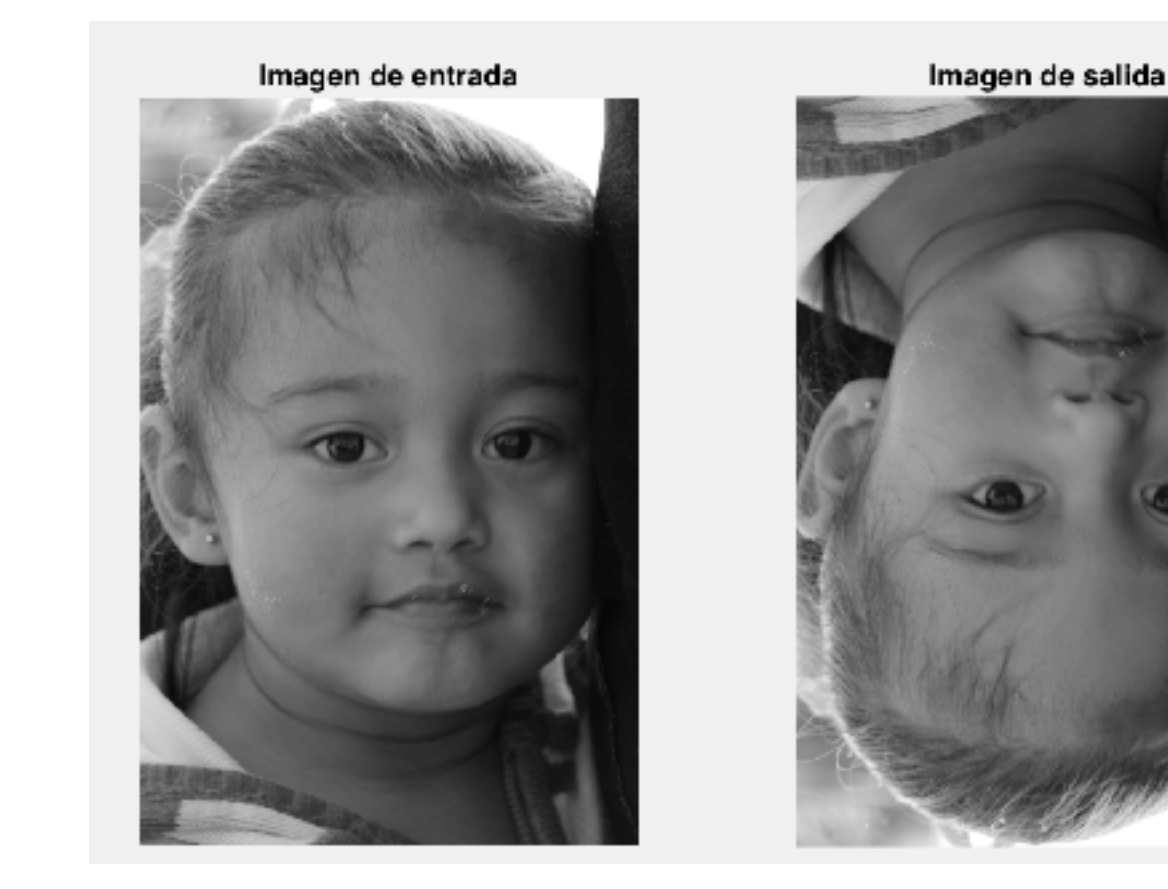

- ▶ Transformaciones logarítmicas y de potencia
- **Instrucciones:** 
	- Logarítmica: Q0=c·log(1+P0);
	- Potencia: Q0=c·P0e;

 $\rightarrow$  El resultado de las transformaciones logarítmicas y de potencia sobre una imagen en escala de gris, es la compresión/expansión de los niveles de gris, lo que resulta en un realzado en la imagen de salida.

#### ▶ Transformación logarítmica

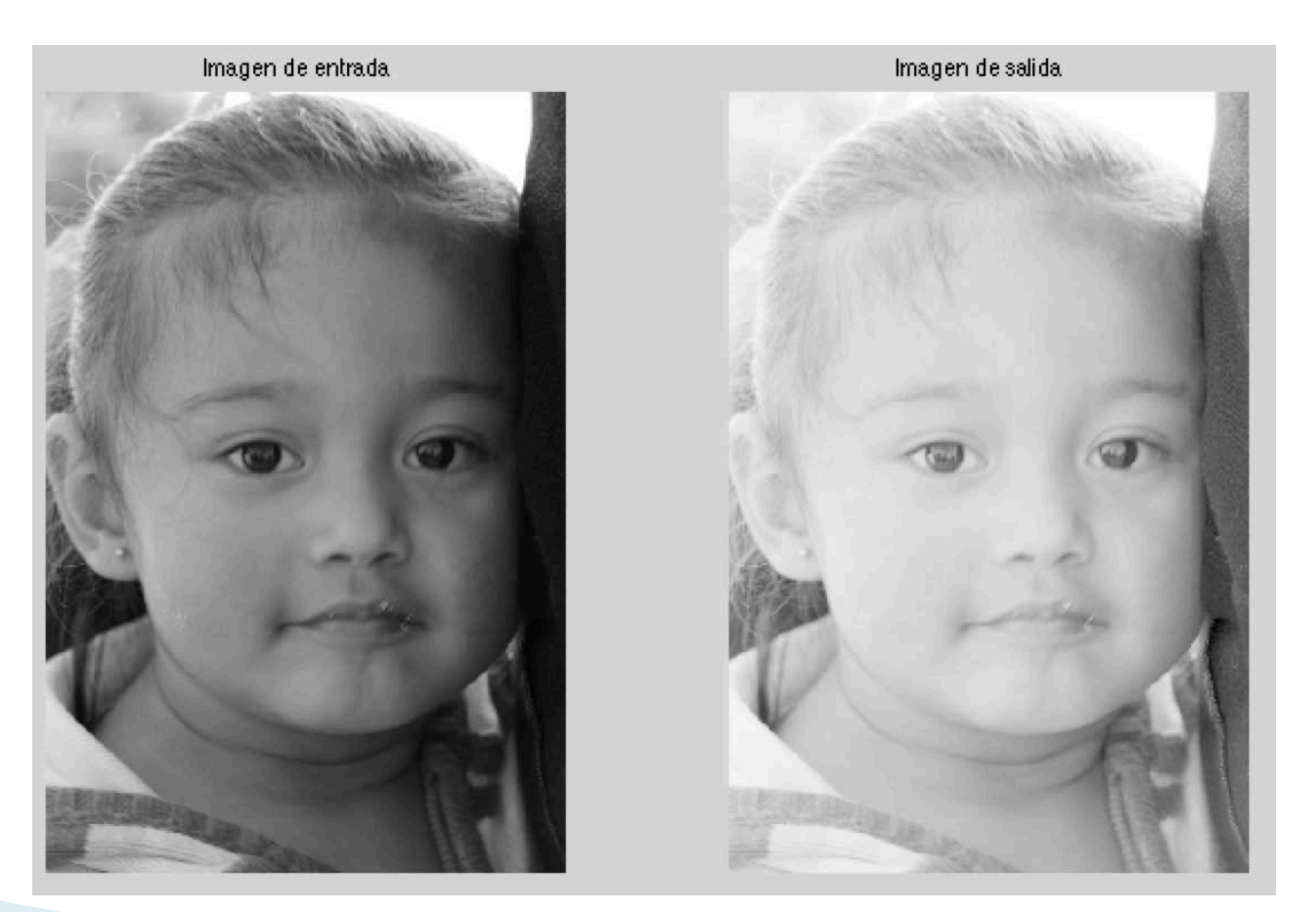

#### ▶ Transformación de potencia

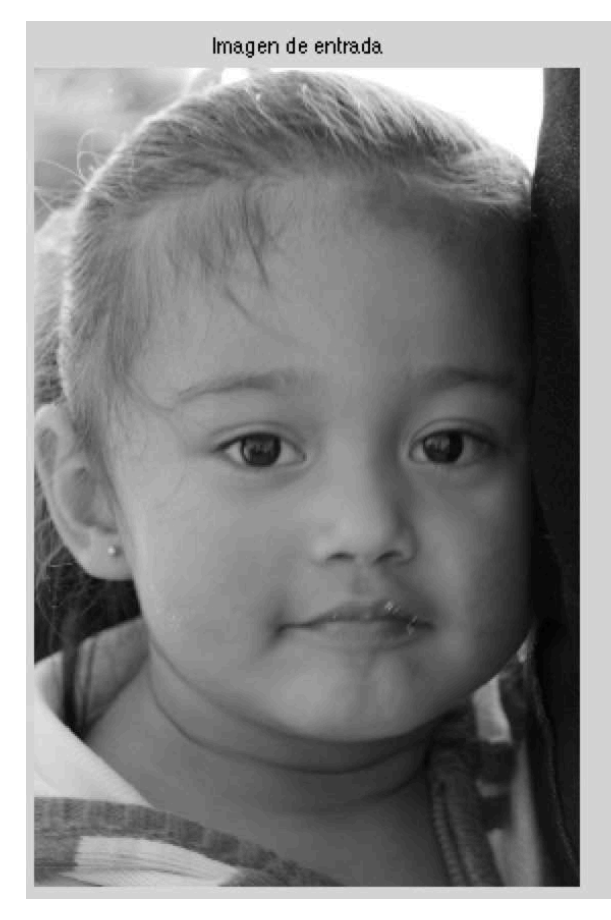

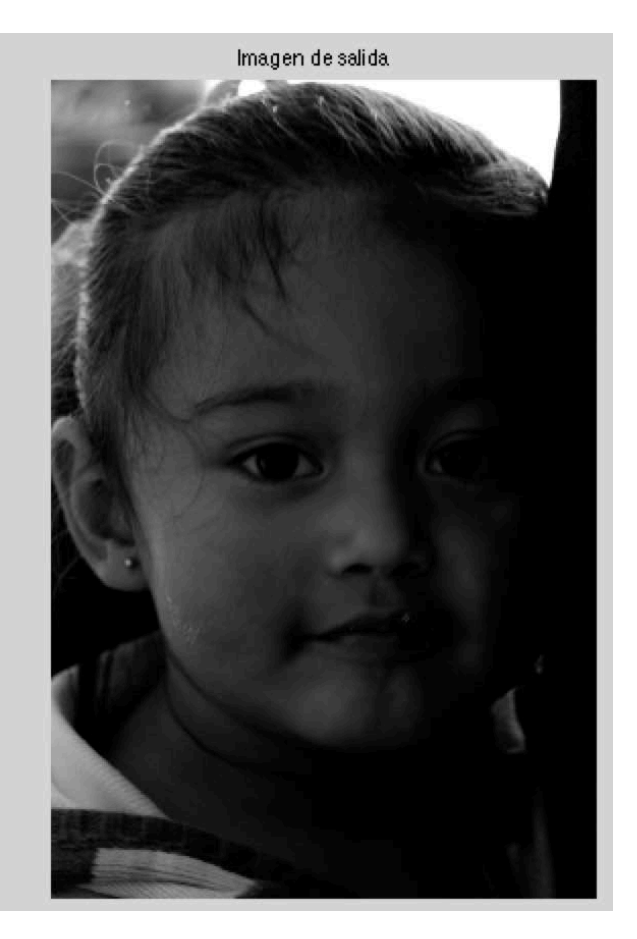

Otras operaciones básica relacionadas:

- } Aumento/disminución de brillo Q0=P0±constante;
- ▶ Contraste Q0=gamma\*P0±beta;

- ▶ El histograma es la base de numerosas técnicas del Tratamiento de la Imagen.
- ▶ Es fácil de calcular y provee de información estadística útil.
- } La manipulación del histograma puede ser muy efectiva para:
	- Realzar la imagen
	- Comprimir la imagen
	- Segmentar la imagen

Histograma:

} Función discreta que cuenta el número de repeticiones de un valor determinado (intensidades).

$$
H(r_k) = n_k
$$

Donde:

 $-r_k$  es el valor de la intensidad o nivel de gris  $-n_k$  es el número total de píxeles que tienen nivel de gris  $r_k$ .

- ▶ Las imágenes se pueden clasificar de acuerdo a su histograma como:
	- De alto contraste (high-contrast) y de bajo contraste (low-contrast)

 $\rightarrow$  De alto contraste (high-contrast):

Los valores están extendidos a lo largo de todo el histograma (histograma uniforme).

 $\rightarrow$  De bajo contraste (low-contrast):

Los valores están agrupados en una región del histograma

◦ Oscuras (dark): La mayor parte de los valores están en la parte baja del histograma

◦ Claras (bright): La mayor parte de los valores están en la parte alta del histograma

◦ Gris: La mayor parte de los valores están en la parte central del histograma

Imagen de entrada

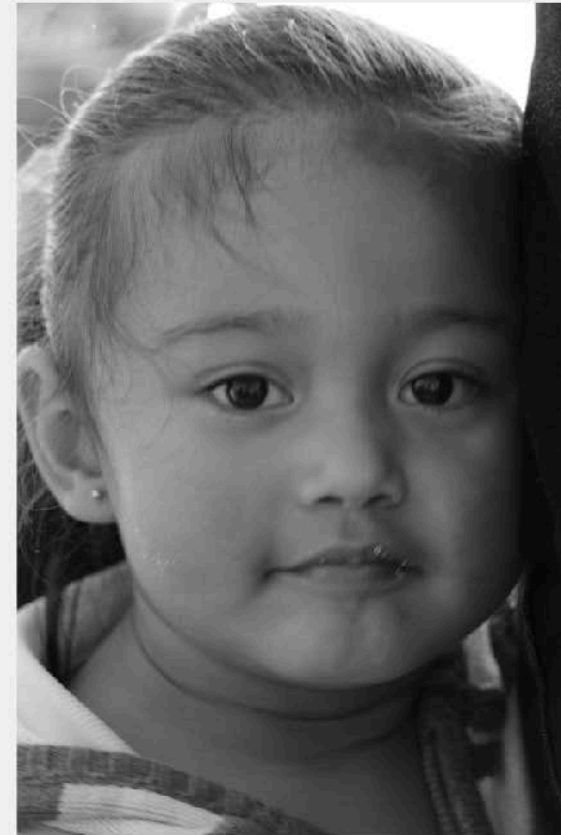

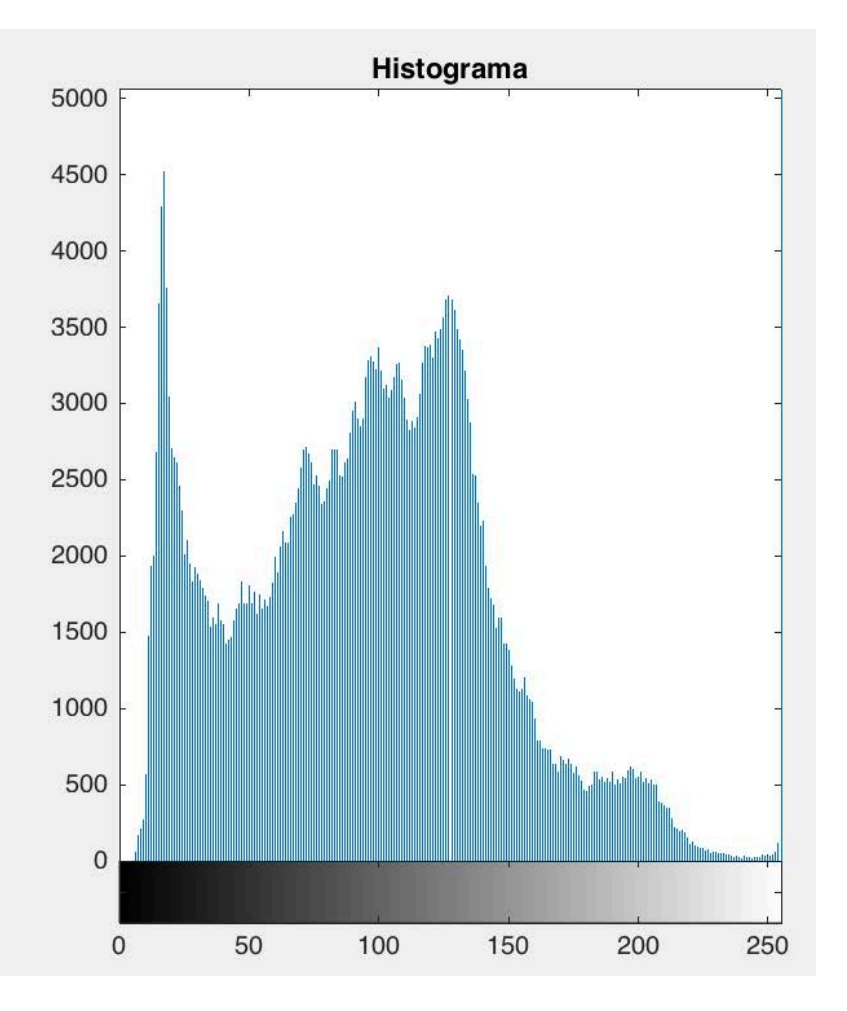

Imagen de entrada

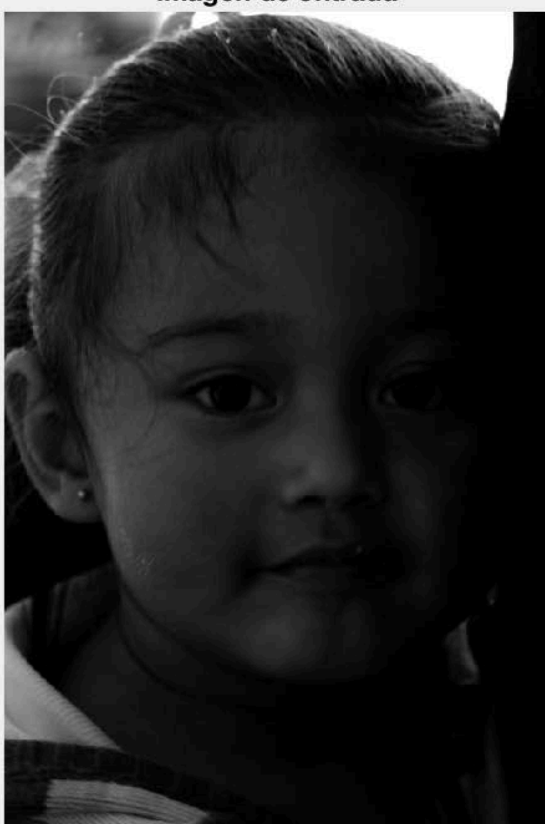

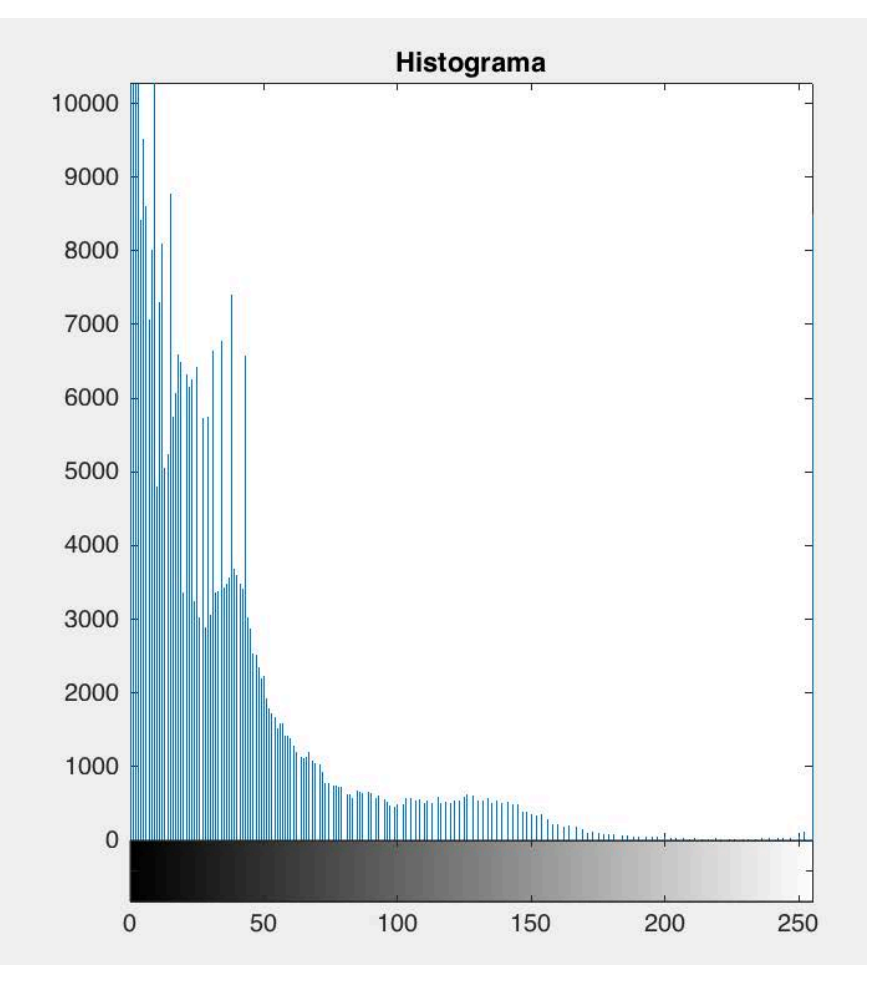

Imagen de entrada

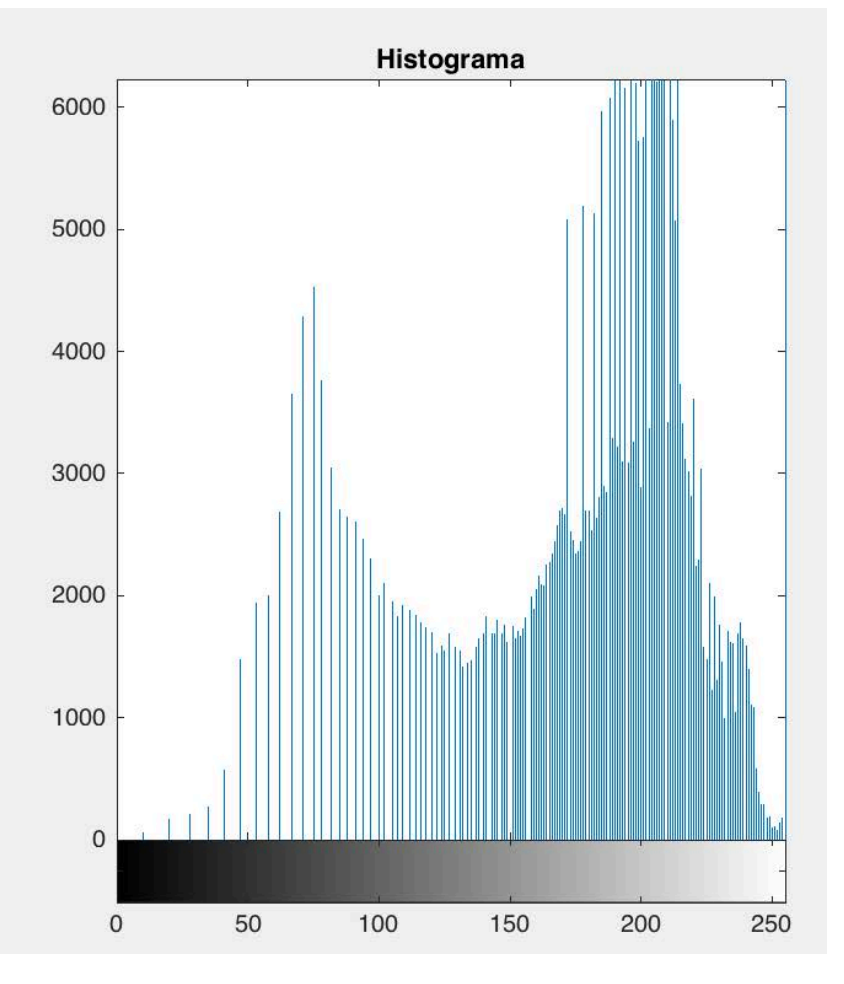

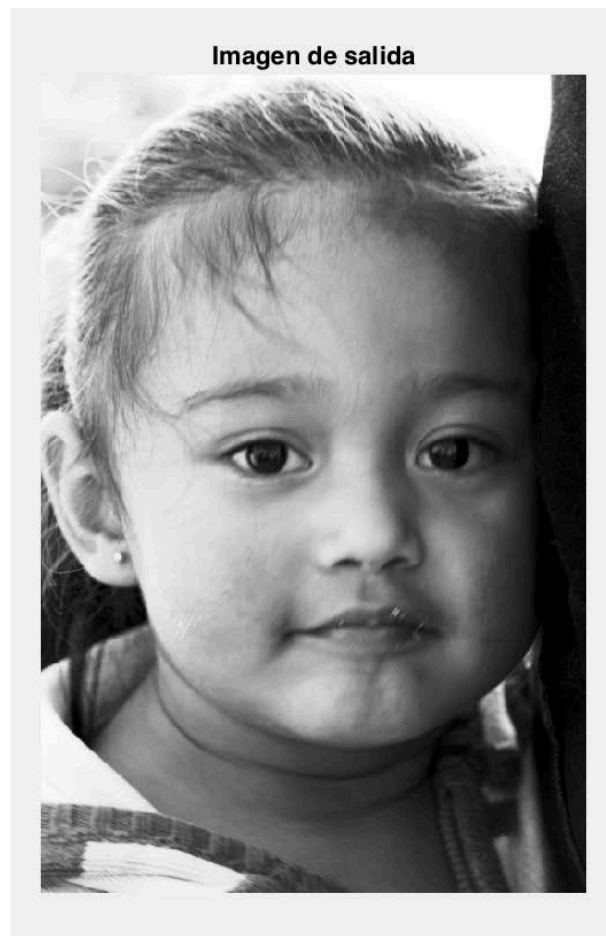

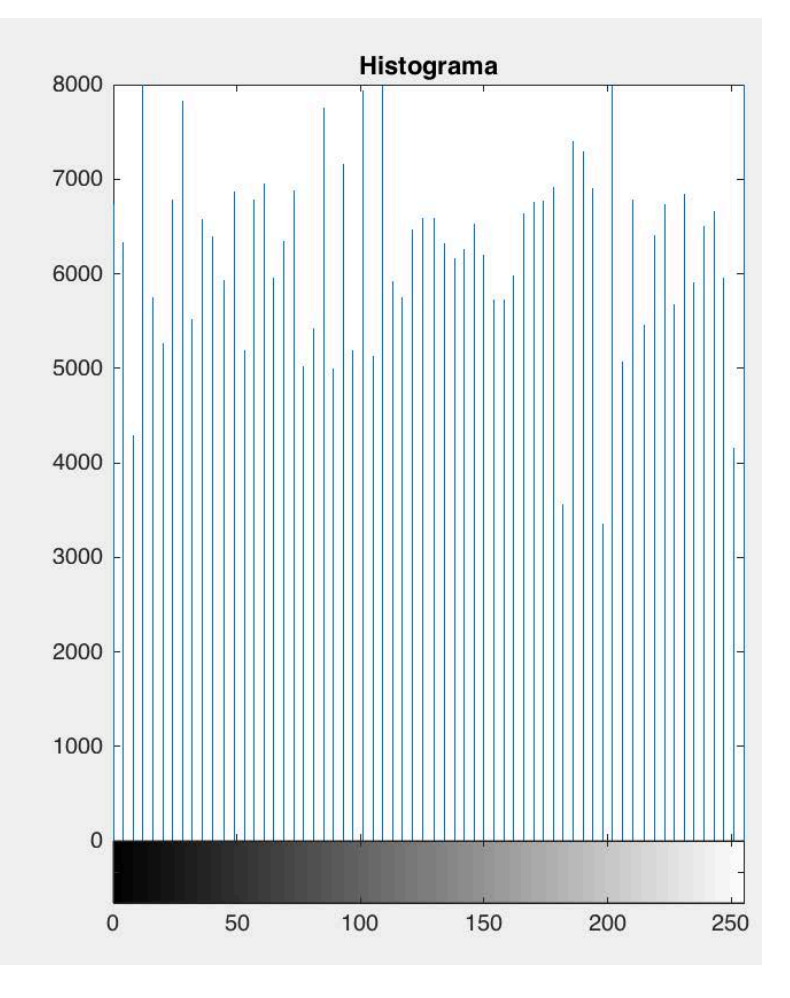

Cuando los niveles de gris de la imagen se concentran en una zona del intervalo, decimos que la imagen posee poco contraste. Para aumentar el contraste de la imagen se realiza la operación de ecualización del histograma.

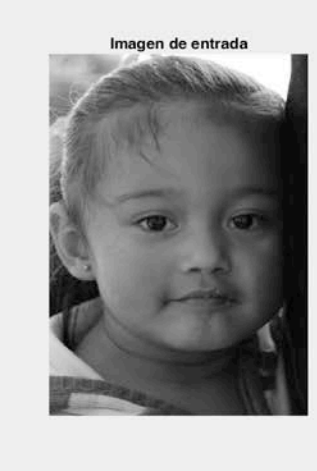

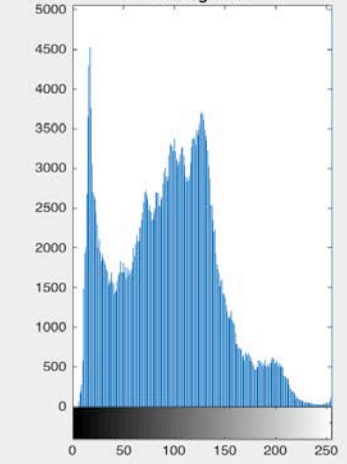

Histograma

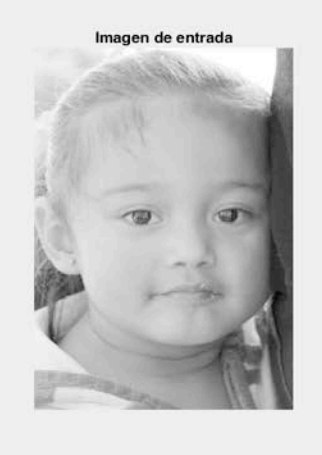

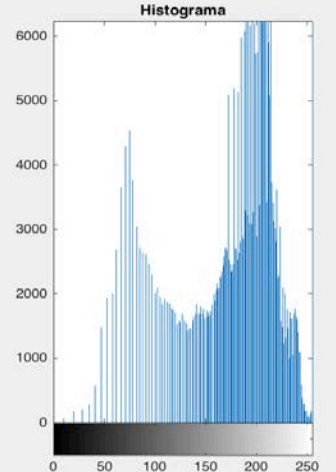

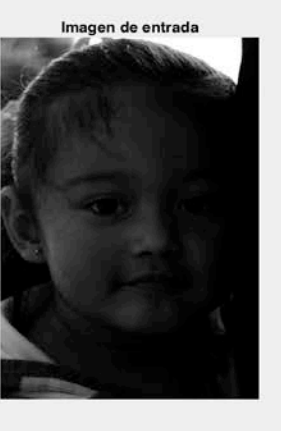

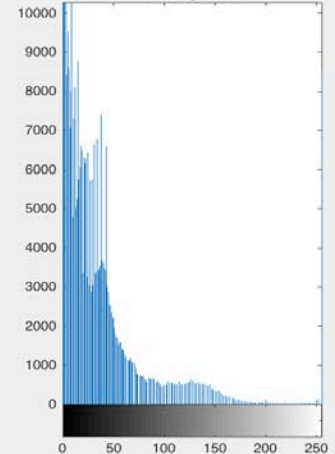

Histograma

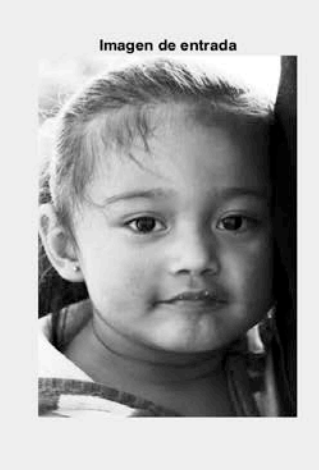

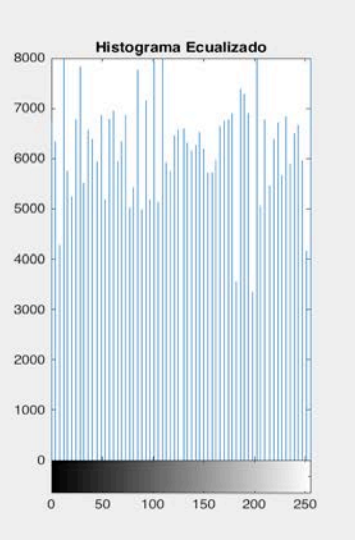

Normalización del Histograma

} Se divide cada uno de sus valores por el número total de píxeles en la imagen.

 $H_n(r_k)=n_k/(Mx)$ 

Donde: MxN; No. de renglones por el no. de columnas de la imagen.

La normalización del histograma hace que los valores queden en el intervalo de [0,1]

Histograma normalizado:

 $H_n(r_k)=n_k/(Mx)$ 

- $\mathbf{H}_n(r_k)$ : es la probabilidad de ocurrencia del nivel de gris  $r_k$
- ▶ La suma de todos los componentes de un histograma normalizado es igual a 1.

Ecualización del Histograma

- } La Ecualización del histograma también se conoce como linearización.
- } Se genera una imagen de salida con un histograma uniforme, lo que resulta en un aumento del contraste.

- } Toma en los extremos del histograma y su forma.
- ▶ El objetivo es generar una imagen con valores proporcionales a su valor y a su frecuencia de aparición.
- } Reparte de forma uniforme los valores del histograma.

- ▶ Ecualización del Histograma: Dada una imagen de tamaño  $MxN$  con n<sub>k</sub> píxeles para cada nivel  $r_k$  : H( $r_k$ )=n<sub>k</sub>
	- 1. Aplicar la transformación de ecualización sobre los niveles de intensidad de la imagen (k=0,1,2,…,L-1).

$$
s_k = (L-1) \sum_{j=0}^k \frac{n_j}{n}
$$

2. Mapear cada pixel con intensidad  $r_k$  de la imagen de entrada con su valor transformado  $s_k$  en la imagen de salida.

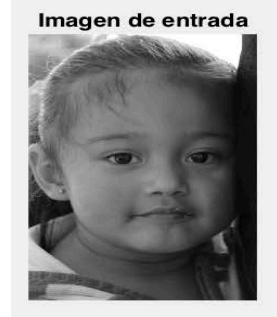

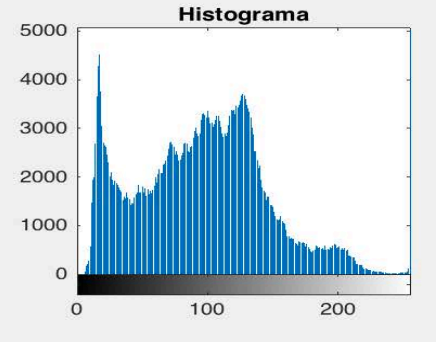

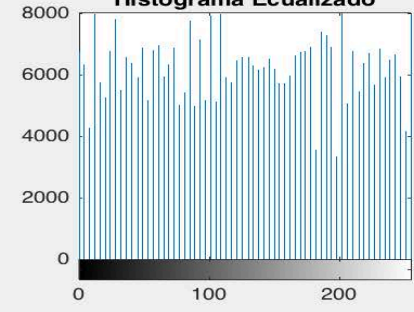

Histograma Ecualizado

Imagen de Salida

Imagen de entrada

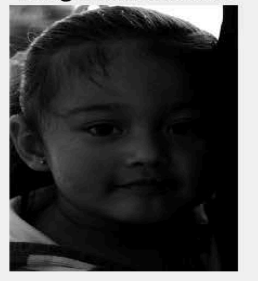

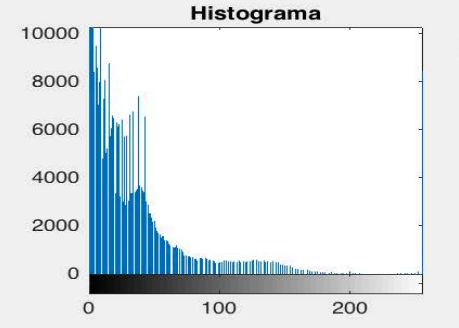

Imagen de entrada

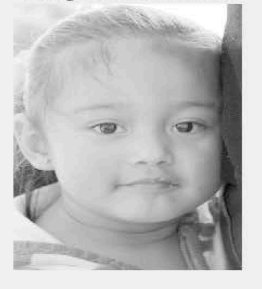

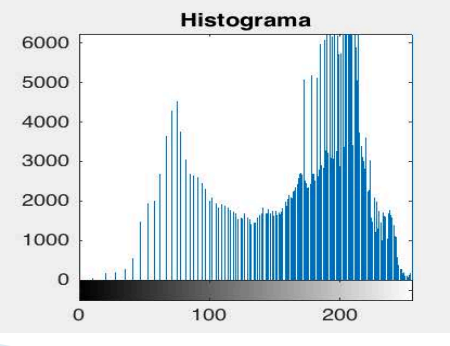

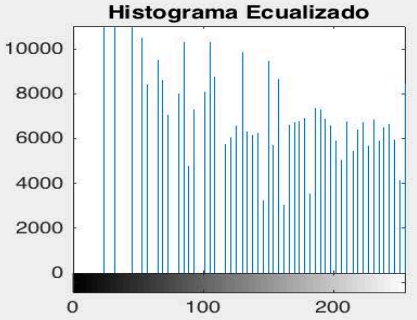

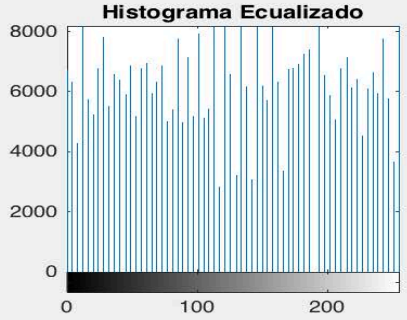

Imagen de Salida

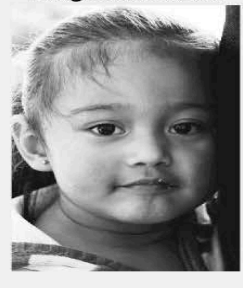

Imagen de Salida

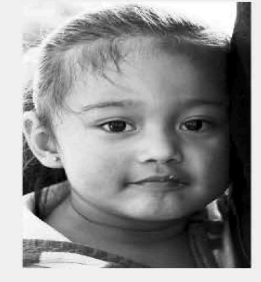

#### ACIONES BASICAS CON EL<br>Ma IONES BÁSICAS CON EL<br>.

**Eiercicio: Ecualizar el siguiente histograma** Ecualizar el siguiente histograma

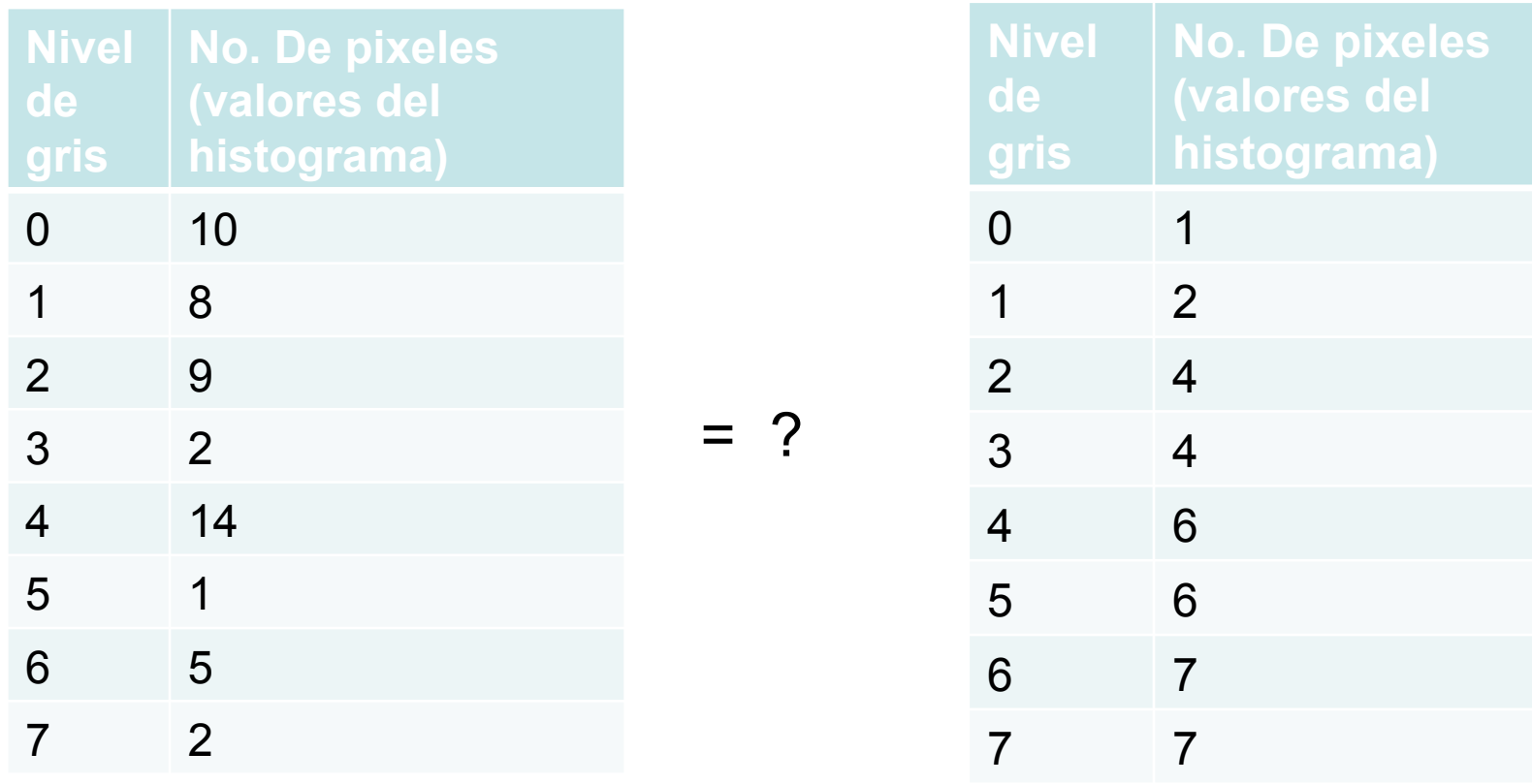

- $\blacktriangleright$  Modificación de los niveles de gris  $\blacktriangleright$ Umbralización (Thresholding)
- } La Umbralización es el método más simple de segmentar una imagen.
- ▶ Segmentar: Dividir una imagen en regiones con propiedades similares.

- } Recordemos que la propiedad que tienen los píxeles es:
	- $\rightarrow$  su intensidad
- <sup>Ø</sup> Una manera natural de segmentar una imagen es separar las regiones claras de las regiones oscuras utilizando la umbralización
- $\triangleright$  La umbralización (Thresholding) crea imágenes binarias a partir de imágenes en escala de gris.

#### } Procedimiento de umbralización:

- 1. Obtener el histograma de la imagen de entrada
- 2. Determinar el valor del umbral T, con base al histograma
- 3. Si P es la imagen de entrada y  $(x, y)$  es la posición de un pixel, calcular los valores de la imagen de salida Q con base a:

 $Q(x,y)=1$ , Si  $P(x,y) \geq T$ , sino  $Q(x,y)=0$ ;

4. Visualizar la imagen de salida que corresponde a una imagen binaria

Nota: Existen diversos métodos para calcular T tales como: entropía, distribuciones de probabilidad, etc.

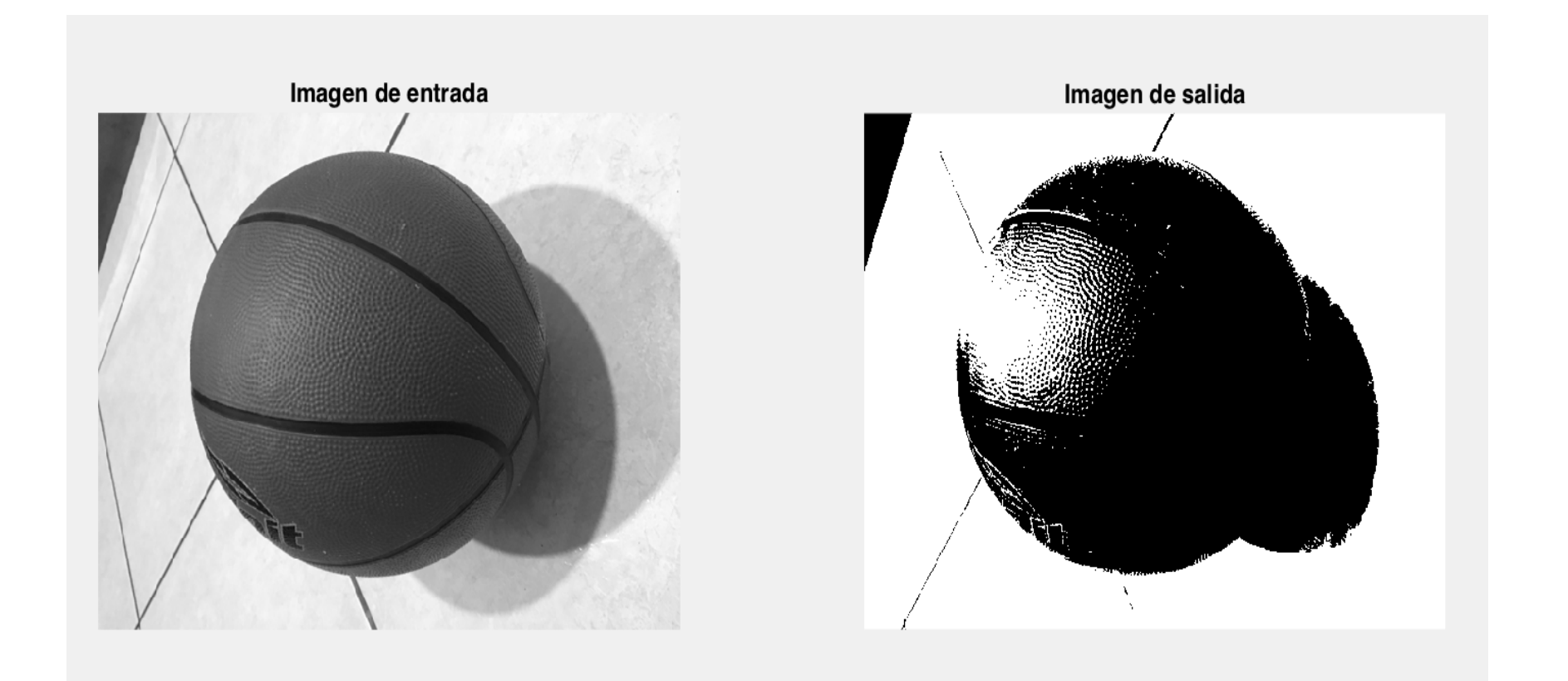

#### **3.6 CONCLUSIONES Y REFERENCIAS**

- } El alumno es capaz de aplicar las diferentes operaciones con imágenes en escala de gris.
- } El alumno es capaz de analizar una imagen con el histograma.
- ▶ El alumno es capaz de mejorar la calidad de una imagen.
- } El alumno sabe obtener una primer segmentación de la imagen con la umbralización.
- } Se refuerza el tema con la realización de dos prácticas en Matlab.

#### **3.6 CONCLUSIONES Y REFERENCIAS**

#### Referencias

Gonzalez Rafael C., Woods Richard E. "Digital Image Processing" , Prentice Hall, 2008

Gonzalez Rafael C., Woods Richard E. "Digital Image Processing with MatLab" , Prentice Hall, 2008